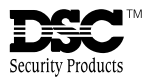

# **Instrucciones de Instalación**

**ADVERTENCIA:** Por favor consulte el Manual de Instalación del Sistema para más información acerca de las limitaciones con relación al uso y funcionamiento del producto e información acerca de limitaciones como la responsabilidad del fabricante.

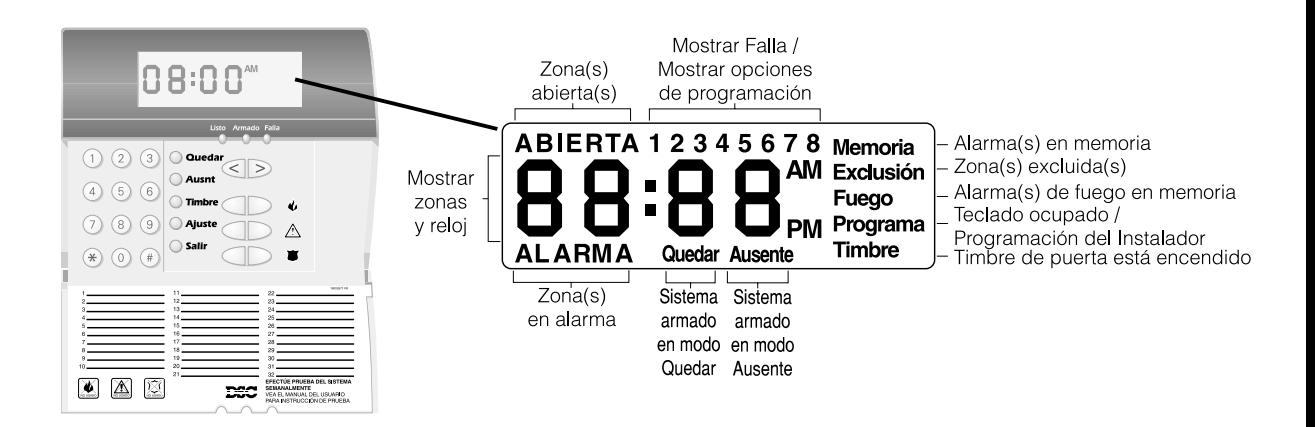

# **Introducción**

El teclado LCD5501Z presenta el estado del sistema usando una pantalla del estilo LCD junto con palabras y números fijados. El teclado puede ser usado en sistemas de seguridad con hasta 32 zonas. El LCD5501Z es compatible con los siguientes sistemas de seguridad DSC:

- PC580 v2.3 y más avanzado
- PC1555 v2.3 y más avanzado
- PC5008 v2.3 y más avanzado
- PC5010 v2.0 y más avanzado
- PC5015 v2.2 y más avanzado

# **Especificaciones**

- Conecta al control vía Keybus de 4-hilos
- Una entrada de zona de teclado
- Corriente nominal: 45mA (en espera)
- Versión opcional de sabotaje
- Cinco teclas de funciones programables
- Luces del estado: Listo (verde), Armado (rojo), y Falla (amarillo)

# **Instalación**

# **Desempacar**

El paquete LCD5501Z incluye las siguientes partes:

- Un teclado LCD5501Z
- Cuatro tornillos de montaje
- Una etiqueta del interior de la puerta del teclado
- Un grupo de etiquetas de las teclas Fuego, Auxiliar y Pánico

# **Montaje**

Debe de montar el teclado donde sea accesible a puntos designados de entrada y salida. Una vez que ha seleccionado una ubicación seca y segura, realice los siguientes pasos para montar el teclado:

- 1. Retire el teclado de su plaqueta de montaje aflojando los tornillos localizados en la base de la unidad.
- 2. Asegure la plaqueta de montaje del teclado a la pared en la ubicación deseada. Use los tornillos provistos.

LCD5501Z

3. Antes de adjuntar el teclado a su plaqueta de montaje, complete la instalación del teclado como se describió en la siguiente sección.

# **Conexión**

- 1. Antes de iniciar la instalación de la unidad, asegúrese que toda la energía (CA del transformador y batería) esté desconectada desde el control.
- 2. Conecte los cuatro cables del Keybus desde el control (rojo, negro, amarillo y verde) a las terminales del teclado (R B Y G). Consulte el diagrama a continuación:

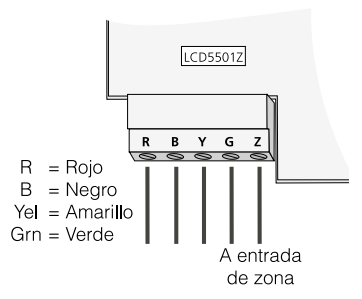

3. Usted puede conectar un dispositivo - tal como un contacto de puerta - a la terminal "Z" del LCD5501Z. Esto elimina la necesidad de recorrer cables de nuevo al control para el dispositivo. Para conectar la zona, recorra un cable desde el dispositivo a la terminal Z y el otro cable desde el dispositivo a la terminal B (negro). Para dispositivos energizados, recorra el cable rojo a la terminal R (positiva) y el cable negro a la terminal B (negativa). Cuando esté usando supervisión al final de línea, conecte la zona de acuerdo a una de las configuraciones explicadas en el Manual de Instalación de su sistema.

# **Aplicar Energía**

Una vez que todo el cableado está completo, aplique energía al control:

1. Conecte los cables de batería a la batería.

2. Conecte el transformador CA.

Para más información acerca de las especificaciones de energía del control, consulte el Manual de Instalación del control.

#### **NOTA:** No conecte la energía hasta que toda la instalación esté completa.

# **Registrar el Teclado**

Una vez que toda la instalación está completa, necesitará entrar un número de 2-dígitos el cual le dice al sistema la partición y asignación de espacio del teclado.

Si su sistema tiene particiones, usted necesitará también asignar el teclado a una partición (1er dígito).

La asignación de espacio (2do dígito) le dice al control cuales espacios del teclado están ocupados. El control puede después generar una falla cuando una señal de supervisión del teclado no está presente. Hay ocho espacios disponibles para los teclados. Los teclados LCD5501Z están siempre asignados desde la fabricación al espacio 1. Necesitará asignar cada teclado a su propio espacio (1 a 8).

Entre lo siguiente en cada teclado instalado en el sistema:

- 1. Entre a la Programación del Instalador presionando [\*][8][Código del Instalador]
- 2. Presione [000] para la Programación del Teclado.
- 3. Presione [0] para la Partición y Asignación de Espacio.
- 4. Entre un número de dos dígitos para especificar la partición y asignación de espacio.

#### **NOTA**: Si su sistema no tiene particiones, entre [1] para el primer dígito.

1er dígito Entre 0 para un Teclado Global

Entre 1 para el Teclado de Partición 1

Entre 2 para el Teclado de Partición 2

2do dígito Entre 1 a 8 para Asignación de Espacio

- 5. Presione la tecla [#] dos veces para salir de la programación.
- 6. Después de asignar todos los teclados, realice un reajuste de supervisión entrando [\*] [8] [Código del Instalador] [902]. El control ahora supervisará todos los teclados asignados y módulos registrados en el sistema.

# **Programar el Teclado**

Hay varias opciones de programación disponibles para el teclado LCD5501Z. Estas son descritas a continuación. Grabe todas sus selecciones de programación en las hojas de programación incluidas en este manual.

La programación del LCD5501Z es similar a la programación del resto del sistema. Cuando está en las secciones de programación del LCD5501Z, el teclado mostrará cuales opciones están encendidas juntas en la parte superior de la pantalla. Para encender o apagar una opción, presione el número correspondiente a la opción en la almohadilla numérica. Los números de las opciones que están actualmente encendidas serán mostradas.

Por ejemplo, si las opciones 1 y 2 están encendidas, la pantalla lucirá como:

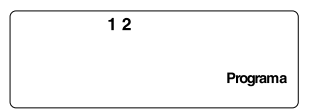

Para información acerca de la programación del resto de su sistema de seguridad, por favor

consulte el Manual de Instalación de su sistema.

# **Opciones de las Teclas Funcionales**

Las teclas funcionales están programadas en las secciones [1] a [5]. Desde la fabricación, las 5 teclas funcionales en el teclado están programadas como Armar Quedar (03), Armar Ausente (04), Timbre (06), Reajuste del Sensor (14) y Salida Rápida (16). Usted puede cambiar la función de cada tecla en cada teclado, Por favor consulte el Manual de Instalación de su sistema para las instrucciones acerca de la programación de las teclas, y una lista completa de todas las opciones de la tecla funcional disponible para su sistema.

# **Opciones del Reloj**

El LCD5501Z mostrará la hora presente después de que por 30 segundos no haya presiones de teclas. Para fijar la hora y fecha correcta para el sistema, por favor consulte el Manual de Instalación de su sistema. Usted puede cambiar la forma de como el teclado muestra la hora con las siguientes opciones. Para cambiar las opciones del reloj:

- 1. Entre [\*][8][Código del Instalador].
- 2. Entre [000] para ir a la programación del teclado.
- 3. Entre sección [6] para ir a las opciones del reloj.
- 4. Para encender o apagar cualquiera de las opciones, presione [1], [2] ó [3]:

**NOTA: Si la opción Hora no mostrada en teclado está seleccionada, asegúrese que la opción Teclado muestra hora cuando las zonas están**

#### **abiertas esté también seleccionada.**

- [1] ENC = Hora mostrada en teclado APG = Hora no es mostrada en teclado
- [2] ENC = La presentación del reloj está en formato AM/PM (ej.: 08:00 AM)
	- APG = La presentación del reloj está en el formato 24 horas (ej: 20:00)
- [3] ENC = El teclado no muestra la hora cuando las zonas están abiertas
	- APG = El teclado muestra la hora cuando las zonas están abiertas
- 5. Cuando haya terminado de programar las opciones del reloj, presione la tecla [#] para salir.

# **Opción Alarmas Mostradas Mientras Armado**

Usted puede inhabilitar el despliegue de alarmas en el teclado cuando el sistema está armado. El despliegue de alarmas está habilitado desde la fabricación. Para inhabilitar el despliegue de alarmas cuando el sistema está armado, apague la sección [6], opción [5]:

- 1. Entre [\*][8][Código del Instalador]
- 2. Entre [000] para ir a la programación del teclado
- 3. Para encender o apagar el despliegue de alarmas, entre la sección [6].
- 4. Encienda o apague la opción [5]:
	- [5] ENC = Alarmas no mostradas mientras el sistema está armado APG = Alarmas están siempre mostradas mientras el sistema está armado.
- 5. Cuando haya terminado, presione la tecla [#] para salir.

# **Opciones de Teclas de Emergencia (Fuego, Auxiliar, Pánico)**

Usted puede habilitar o inhabilitar las teclas de Fuego, Auxiliar y Pánico en cada teclado. Estas teclas están habilitadas desde la fabricación. Por favor consulte el Manual de Instalación de su sistema para más información con relación a estas teclas y sus opciones. Para encender o apagar cualquiera de las teclas de emergencia en el teclado:

- 1. Entre [\*][8][Código del Instalador]
- 2. Entre [000] para ir a la programación del teclado
- 3. Entre sección [7].
- 4. Para encender o apagar las opciones de la tecla de emergencia, presione [1], [2] ó [3]:
	- $[1]$  ENC = Tecla de fuego habilitada APG = Tecla de fuego inhabilitada
	- [2] ENC = Tecla auxiliar habilitada APG = Tecla auxiliar inhabilitada
	- [3] ENC = Tecla de pánico habilitada APG = Tecla de pánico inhabilitada
- 5. Cuando haya terminado, presione la tecla [#] para salir.

## **Opciones del Timbre de Puerta**

Usted puede programar el teclado LCD5501Z para sonar un tono cuando una zona es abierta o cerrada. Hay dos partes para la programación del avisador de puerta del LCD5501Z:

- Programe si el LCD5501Z avisará cuando las zonas sean abiertas y/o cerradas.
- Programa el tipo de sonido que el LCD5501Z hará cuando una zona individual es abierta o cerrada.

Para que la característica de avisador de puerta funcione, necesitará también encender el atributo de Timbre de Puerta por cada zona que activará el avisador. Esta programación es realizada en el software del control. Consulte el Manual de Instalación de su control para más información.

#### **Timbre de Puerta en Cierres / Aperturas de Zonas**

Usted puede programar cada teclado LCD5501Z para sonar un avisador de puerta cuando las zonas son abiertas y/o cuando son cerradas. Desde la fabricación, los teclados LCD5501Z están programados para sonar avisadores de puerta en ambas acciones aperturas y cierres.

Para cambiar los ajustes de apertura/cierre del avisador de puerta, en cada teclado LCD5501Z:

- 1. Entre [\*][8][Código del Instalador]
- 2. Entre [000] para ir a la programación del teclado
- 3. Entre sección [6].
- 4. Para encender o apagar las opciones , presione [6] ó [7]:
	- [6] ENC = Timbre de Puerta habilitado para aperturas de zonas
		- APG = Timbre de Puerta inhabilitado para aperturas de zonas
	- [7] ENC = Timbre de Puerta habilitado para cierres de zonas
		- APG = Timbre de Puerta inhabilitado para cierres de zonas
- 5. Cuando haya terminado, presione la tecla [#] para salir.

#### **Sonidos del Timbre de Puerta**

Usted puede programar el teclado LCD5501Z para hacer diferentes sonidos del avisador de puerta por zonas individuales, o grupos de zonas. Cada teclado LCD5501Z puede realizar cualquiera de los cuatro sonidos de avisador de puerta para cada zona que active el avisador de puerta:

- 4 sonidos (beeps) rápidos (sonido predefinido)
- tono 'Bing-Bing'
- tono 'Ding-Dong'
- tono 'Alarma'

#### **NOTA: Para que una zona sea capaz de activar el sonido del avisador de puerta, el atributo de zona de Timbre de Puerta debe también estar habilitado en la programación del control. Por favor consulte el Manual de Instalación de su control.**

Para cambiar los sonidos del avisador de puerta:

- 1. Entre [\*][8][Código del Instalador]
- 2. Entre [\*] para ir a la programación del sonido del avisador de puerta.
- 3. Entre un número de dos dígitos para la zona que usted desea programar [01] - [32].
- 4. Encienda una de las siguientes opciones presionando [1], [2], [3] ó [4]:
	- [1] 4 tonos (beeps) rápidos (predefinidos)
	- [2] tono 'Bing Bing'
	- [3] tono 'Ding Dong'
	- [4] tono 'Alarma'

**NOTA: Asegúrese que solamente una de las opciones anteriores esté encendida. Si más de una opción está encendida, el teclado sonará la primera opción que está habilitada. Si ninguna de las opciones está seleccionada, el teclado no producirá ningún sonido cuando la zona es abierta o cerrada.**

- 5. Para programar el sonido del avisador de puerta para otra zona, repita los pasos 3 y 4.
- 6. Cuando haya terminado de programar los sonidos del avisador de puerta, presione la tecla [#] para salir.

# **Hojas de Programación**

# **[000] Programación del Teclado**

- 1. Entre [\*] [8] [Código del Instalador]
- 2. Entre [000] para ir a la programación del teclado.

#### **[0] Registro del Teclado**

Las entradas válidas son desde 01-18; ejemplo: entre [11] para partición 1, espacio 1. Predefinido = 11

1er dígito Entre 0 para Teclado Global Entre 1 Para Teclado de Partición 1 Entre 2 Para Teclado de Partición 2

2do dígito Entre 1 a 8 para Asignación de Espacio

Espacio: <u>I\_\_\_\_\_</u>

#### **[1]-[5] Asignaciones de Teclas Funcionales**

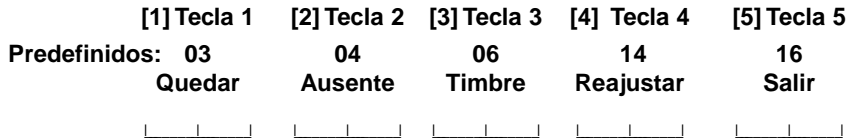

#### **[6] Opciones del Teclado LCD5501Z**

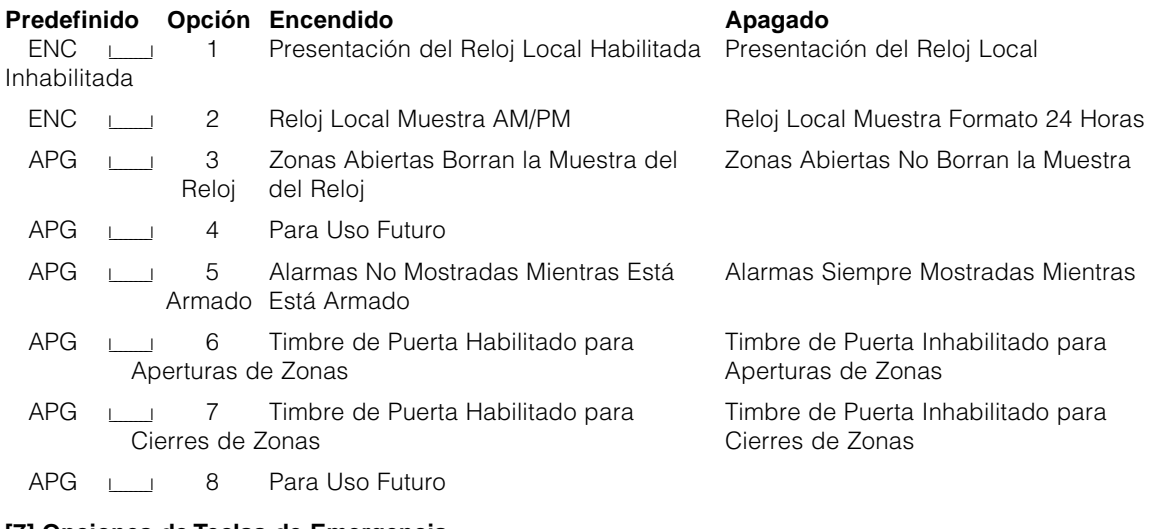

### **[7] Opciones de Teclas de Emergencia**

# Predefinido Opción Encendido **Apagado** Apagado

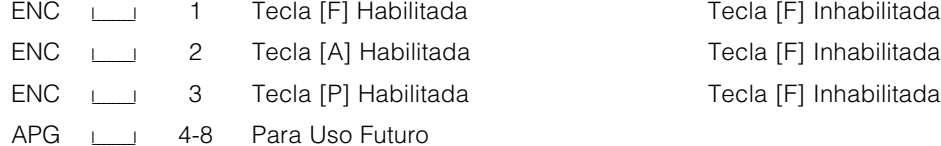

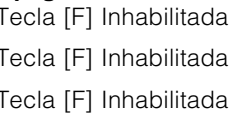

# [\*] Programar el Sonido del Timbre de Puerta

- 1. Entre [\*][8][Código del Instalador][\*]
- 2. Entre el número de zona de dos dígitos [01] [32], después seleccione la opción de sonido del avisador de puerta [1] - [4]. Repita para cada zona que el avisador va a funcionar.

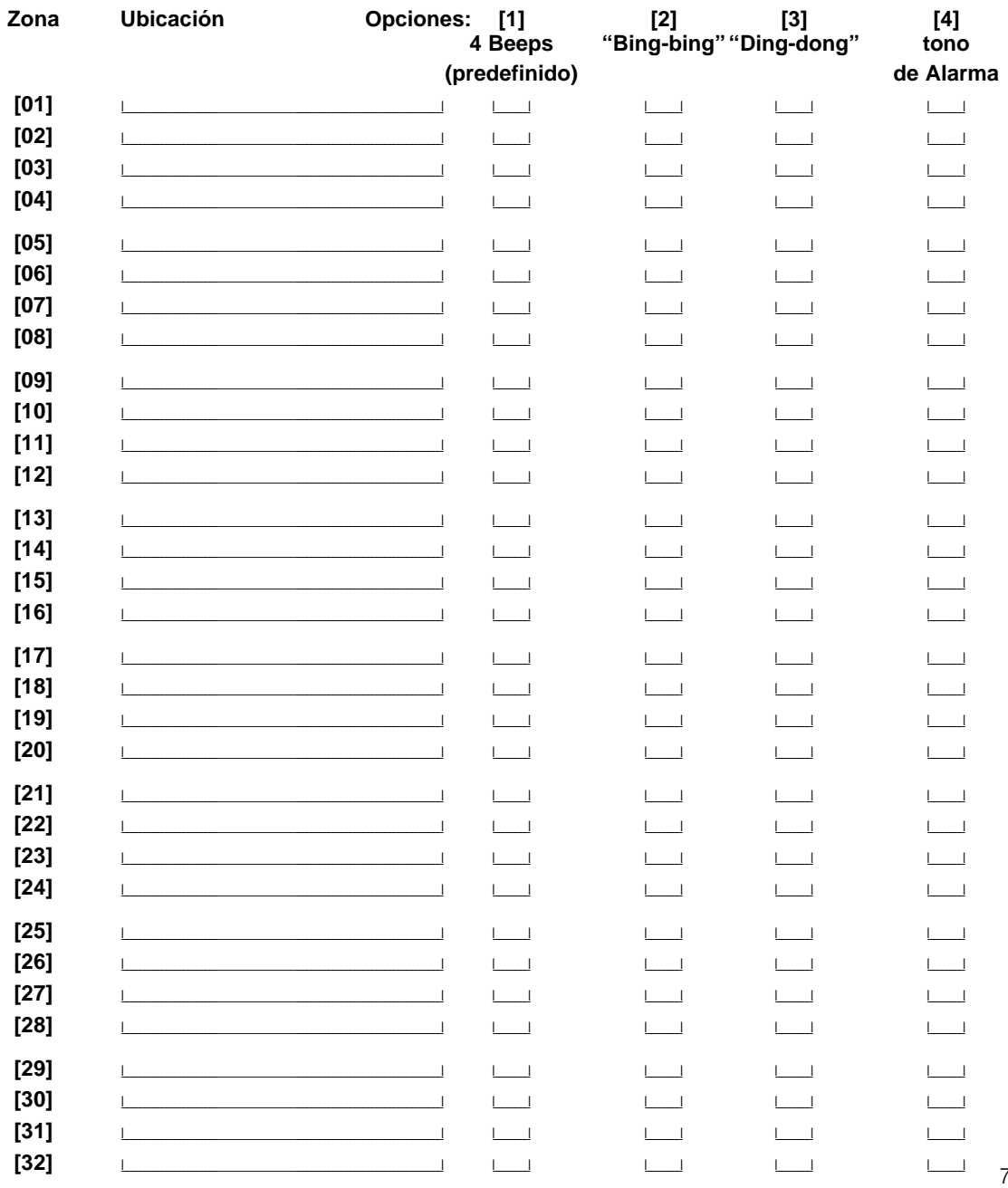

# **GARANTÍA LIMITADA**

Digital Security Controls Ltd. garantiza al comprador original que por un periodo de doce meses desde la fecha de compra, el producto está libre de defectos en materiales y hechura en uso normal. Durante el periodo de la garantía, Digital Security Controls Ltd., decide sí o no, reparará o reemplazará cualquier producto defectuoso devolviendo el producto a su fábrica, sin costo por labor y materiales. Cualquier repuesto o pieza reparada está garantizada por: el resto de la garantía original o noventa (90) días, cualquiera de las dos opciones de mayor tiempo. El propietario original debe notificar puntualmente a Digital Security Controls Ltd. por escrito que hay un defecto en material o hechura, tal aviso escrito debe ser recibido en todo evento antes de la expiración del periodo de la garantía.

#### *Garantía Internacional*

La garantía para los clientes internacionales es la misma que para los clientes en Canadá y los Estados Unidos, con la excepción que Digital Security Controls Ltd., no será responsable por los costos de aduana, impuestos o VAT que puedan ser aplicados.

#### *Procedimiento de la Garantía*

Para obtener el servicio con esta garantía, por favor devuelva el(los) artículo(s) en cuestión, al punto de compra. Todos los distribuidores autorizados tienen un programa de garantía. Cualquiera que devuelva los artículos a Digital Security Controls Ltd., debe primero obtener un número de autorización. Digital Security Controls Ltd., no aceptará ningún cargamento de devolución sin que haya obtenido primero el número de autorización.

#### *Condiciones para Cancelar la Garantía*

Esta garantía se aplica solamente a defectos en partes y en hechura concerniente al uso normal. Esta no cubre:

- daños incurridos en el manejo de envío o cargamento
- daños causados por desastres tales como fuego, inundación, vientos, terremotos o rayos eléctricos.
- daños debido a causas más allá del control de Digital Security Controls Ltd., tales como excesivo voltaje, choque mecánico o daño por agua.
- daños causados por acoplamientos no autorizados, alteraciones, modificaciones u objetos extraños.
- daños causados por periféricos (al menos que los periféricos fueron suministrados por Digital Security Controls Ltd.);
- defectos causados por falla en al suministro un ambiente apropiado para la instalación de los productos;
- daños causados por el uso de productos, para propósitos diferentes, para los cuales fueron designados;
- daño por mantenimiento no apropiado;
- daño ocasionado por otros abusos, mal manejo o una aplicación no apropiada de los productos.

La responsabilidad de Digital Security Controls Ltd., en la falla para reparar el producto bajo esta garantía después de un número razonable de intentos será limitada a un reemplazo del producto, como el remedio exclusivo para el rompimiento de la garantía. Bajo ninguna circunstancias Digital Security Controls Ltd., debe ser responsable por cualquier daño especial, incidental o consiguiente basado en el rompimiento de la garantía, rompimiento de contrato, negligencia, responsabilidad estricta o cualquier otra teoría legal. Tales daños deben incluir, pero no ser limitados a, perdida de ganancias, perdida de productos o cualquier equipo asociado, costo de capital, costo de substitutos o reemplazo de equipo, facilidades o servicios, tiempo de inactividad, tiempo del comprador, los reclamos de terceras partes, incluyendo clientes, y perjuicio a la propiedad.

#### *Renuncia de Garantías*

Esta garantía contiene la garantía total y debe prevalecer sobre cualquiera otra garantía y todas las otras garantías, ya sea expresada o implicada (incluyendo todas las garantías implicadas en la mercancía o fijada para un propósito en particular) Y todas las otras obligaciones o responsabilidades por parte de Digital Security Controls Ltd. Digital Security Controls Ltd., no asume o autoriza a cualquier otra persona para que actué en su representación, para modificar o cambiar esta garantía, ni para asumir cualquier otra garantía o responsabilidad concerniente a este producto.

Esta renuncia de garantía y garantía limitada son regidas por el gobierno y las leyes de la provincia de Ontario, Canadá.

**ADVERTENCIA:** Digital Security Controls Ltd., recomienda que todo el sistema sea completamente probado en forma regular. Sin embargo, a pesar de las pruebas frecuentes, y debido a, pero no limitado a, sabotaje criminal o interrupción eléctrica, es posible que este producto falle en trabajar como es esperado.

#### *Cierre del Instalador*

Cualquier producto regresado a DSC con la opción de Cierre del Instalador habilitada y ninguna otra falla aparente estará sujeto a cargos por servicio.

#### *Reparaciones Fuera de la Garantía*

Digital Security Controls Ltd., en su opción reemplazará o reparará los productos por fuera de la garantía que sean devueltos a su fábrica de acuerdo a las siguientes condiciones. Cualquiera que esté regresando los productos a Digital Security Controls Ltd., debe primero obtener un número de autorización. Digital Security Controls Ltd., no aceptará ningún cargamento sin un número de autorización primero.

Los productos que Digital Security Controls Ltd., determine que son reparables serán reparados y regresados. Un cargo fijo que Digital Security Controls Ltd., ha predeterminado y el cual será revisado de tiempo en tiempo, se exige por cada unidad reparada.

Los productos que Digital Security Controls Ltd., determine que no son reparables serán reemplazados por el producto más equivalente disponible en ese momento. El precio actual en el mercado del producto de reemplazo se cobrará por cada unidad que se reemplace.

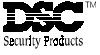